# 分析不要システムトレード

**A AMAHAMANAN SARA** 

## 【月利8~20%の手法】

【著作権について】

このレポートは著作権法で保護されている著作物であり、このレポートの著作権は「OUEN プロジェクト」に属します。 著作権者の許可なく、このレポートの全部又は一部をいかなる手段においても複製、転載、流用、転売等することは禁止します。

このレポートに書かれた情報は、作成時点での情報です。

著者は事前許可を得ずに誤りの訂正、情報の最新化、見解の変更等を行う権利を有します。

このレポートの作成には万全を期しておりますが、万一誤り、不正確な情報等がありましても、著者・パートナー等の業務提携者は、 一切の責任を負わないことを予めご了承ください。

また、このレポートの利用についてはあくまで自己責任でお願いいたします。

このレポートを利用することにより生じたいかなる事象につきましても、 著者・パートナー等の提携者は、一切の責任を負わないことを重ねてご了承願います。

【推奨環境】

このレポートに記載されている URL はクリックできます。 できない場合は最新の AdobeReader を下記のページよりダウンロードしてください。(無料)

<https://get.adobe.com/jp/reader/>

Copyright (C) 2022 OUEN プロジェクト All Rights Reserved.

【投資に関する注意事項】

「OUEN プロジェクト」(以下、当商品)は

購入者以外の第三者に、当商品の購入によって知り得た情報の一切の提供を禁止しております。

また、提供する内容については購入者ご自身での使用に限らせていただきます。

いかなる理由があろうとも購入者様以外の第三者が使用することを一切禁止いたします。

もし、第三者(外部)への漏洩、譲渡、貸与が発覚した場合には

あらゆる手段を駆使して原因究明を行い著作権・意匠権・商標権の侵害として

相当額の損害賠償請求を行いますのでご承知ください。

尚、当商品は金融商品取引法の定める投資助言・代理業、「関東財務局長(金商)第 2267 号」に係る 投資助言商品ではございません。

当商品での運用によって損失や損害が発生しましても当方では一切の保証を致しかねますのでご理解の上、 購入者様ご自身で十分な資金管理の元、運用をお願いします。

これらの注意事項につきましては、法律で定められた告知義務となります。

## **はじめに**

今回お伝えする分析不要システムトレード手法はその名のとおり**システムトレード(シストレ)**です。

**初心者~中級者向けのトレード手法**となり、月利 8~20%で利益を出せている方法です。

システムトレードとは?

システムトレードとは、あらかじめ決めておいたルール(手法)に基づき、淡々と売買を行うものです。

エントリーから利益確定まで、決められたルールで行います。

ただし、本マニュアルの手法は自動売買ソフトを利用した取引手法ではありません。

システムを使った取引ではありませんが、決められた売買ルールに従って、機械的に取引を行っていきます。

それでは早速、分析不要システムトレードのルールを詳しく解説します。

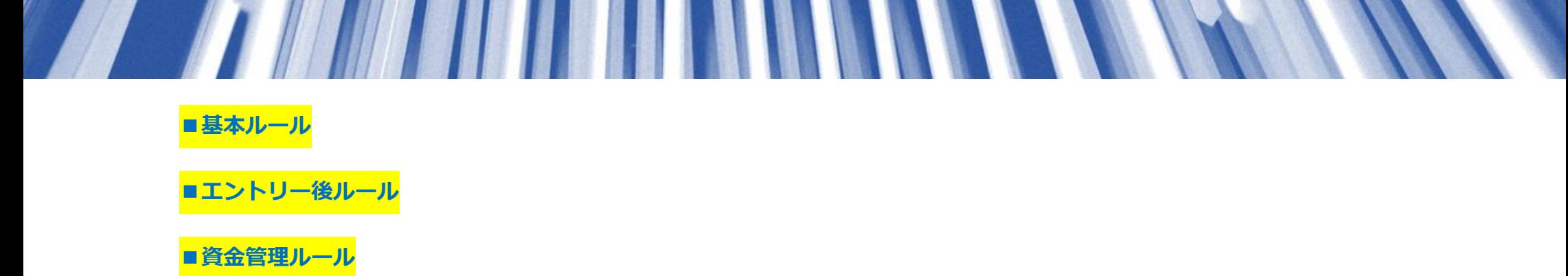

上記3つのルールが分析不要システムトレードのキモの部分です。

順番に解説していきましょう!

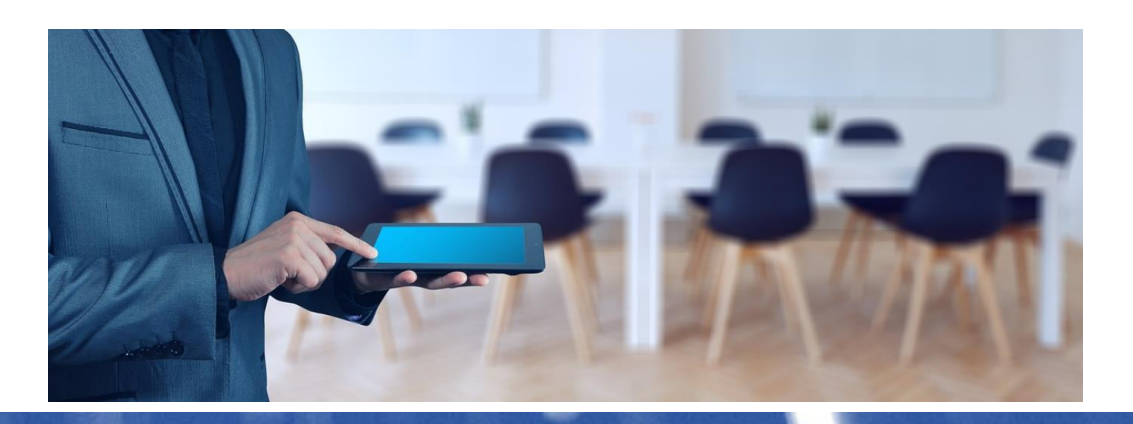

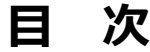

 $\sqrt{2}$ 

 $\sqrt{}$ 

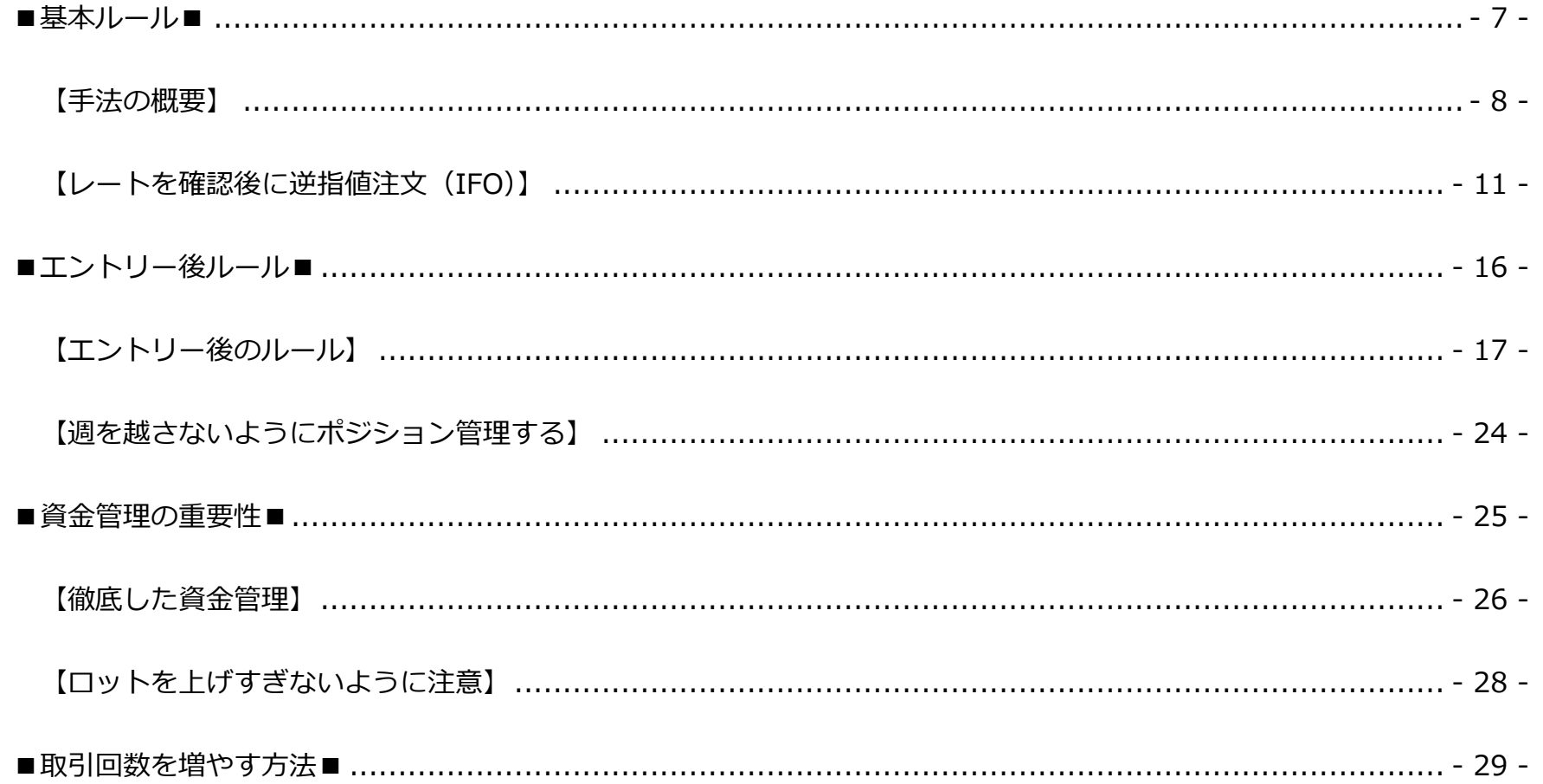

 $-5-$ 

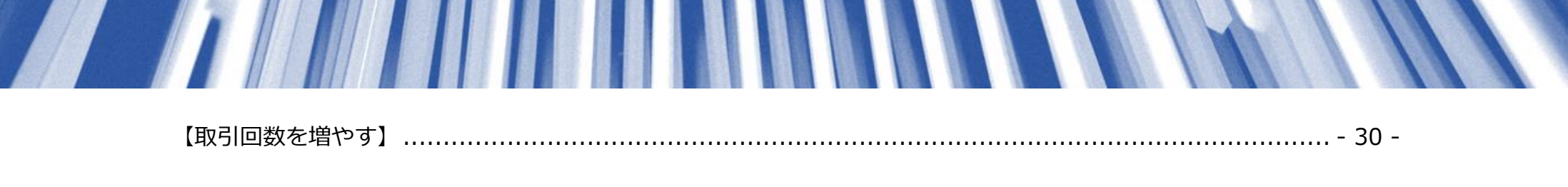

<u> TEMP MENTHEN NEW YORK NEW YORK NEW YORK NEW YORK NEW YORK NEW YORK NEW YORK NEW YORK NEW YORK NEW YORK NEW YOR</u>

**The Contract of the Contract of the Contract of The Contract of The Contract of The Contract of The Contract o** 

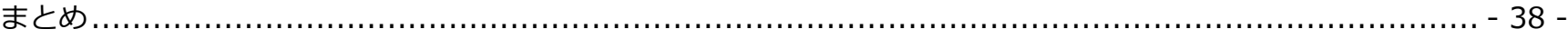

<span id="page-7-0"></span>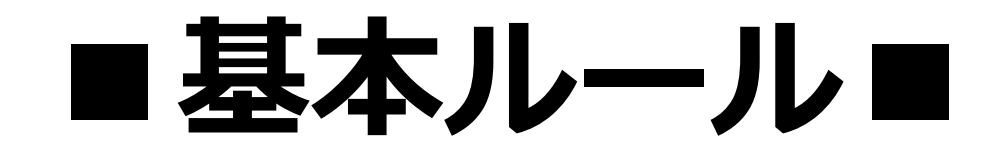

Copyright (C) 2022 OUEN プロジェクト All Rights Reserved.

## <span id="page-8-0"></span>**【手法の概要】**

分析不要システムトレード手法の概要を解説します。

まず、取引通貨は**「GBPUSD(ポンドドル)限定」**です。

他の通貨では取引をおこないません。

まずは、下記のエクセルファイルをダウンロードしてください。

**【分析不要システムトレード専用エクセルファイル ダウンロード】**

→ <https://lifedesign-v.org/oen/m/systra.xlsx>

エクセルを開くと自動計算式が入力されていますので、

「黄色の部分のみ」を毎週火曜日、

朝7時~7時 30分 (夏時間は6時~6時 30分)の間に該当の数値を入力していきましょう。

すると、エントリーするレートと決済するレートが自動で、表の右側に算出されます。

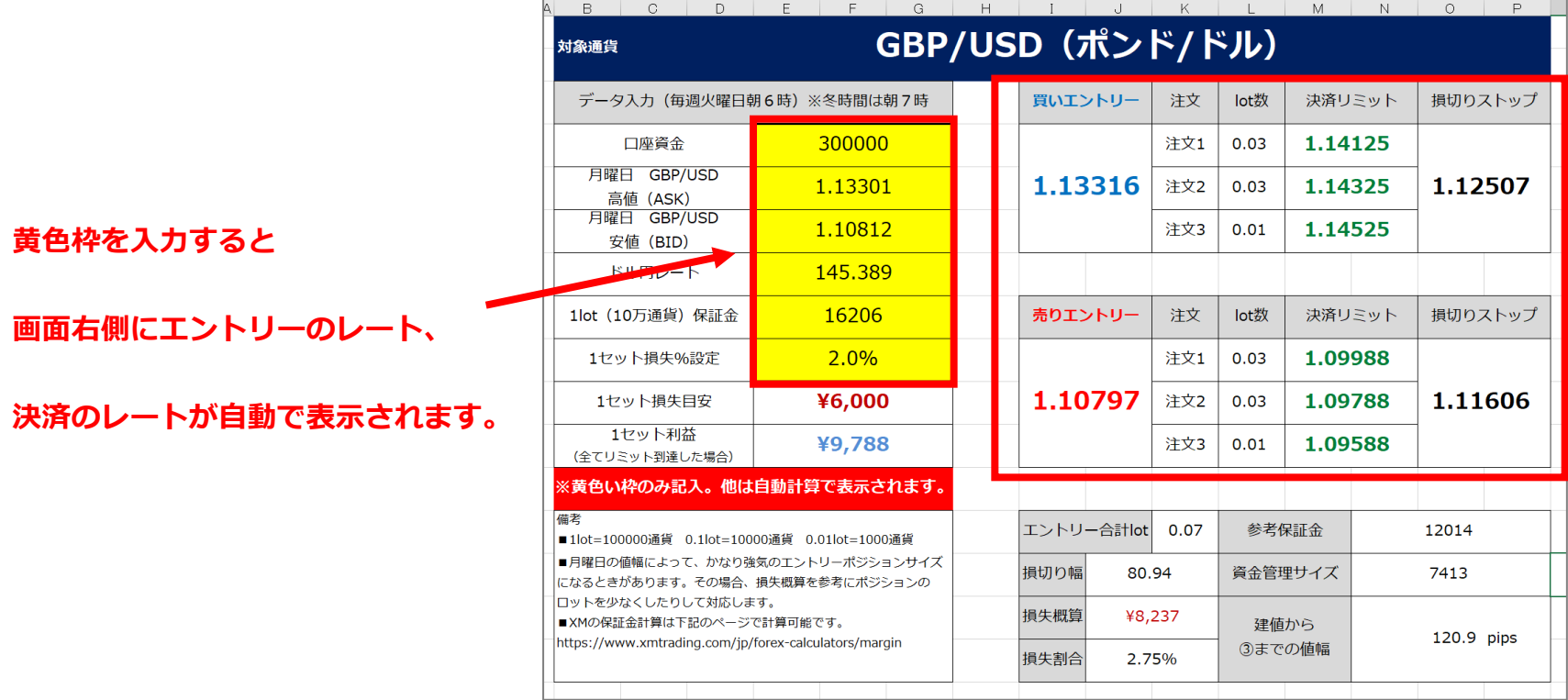

- 9 -

レートを確認したら、売りと買い で**「逆指値注文」**を出してください。

同時に、リミットとストップも設定します。**これを週に1回おこなうのみです。**

この分析不要システムトレード手法は、

**チャート分析なし・ニュースチェックなし・パソコン張り付きなし**

という手法です。

上昇でも下降でも、**どちらかにレートが大きく動けば利益が出るロジック**です。

ですので、アメリカやイギリス指標発表の日なども気にせず注文は出しっぱなしで構いません。

それでは、詳しく解説していきます。

### <span id="page-11-0"></span>**【レートを確認後に逆指値注文(IFO)】**

まず、火曜日の朝7時~7時 30分 (夏時間は6時~6時 30分)に

**GBPUSD の前日月曜日の高値と安値**、**現在のドル円のレート**を確認しエクセルに入力します。

下記のようにエントリーポイント・決済ポイント・損切りポイントが自動算出されます。

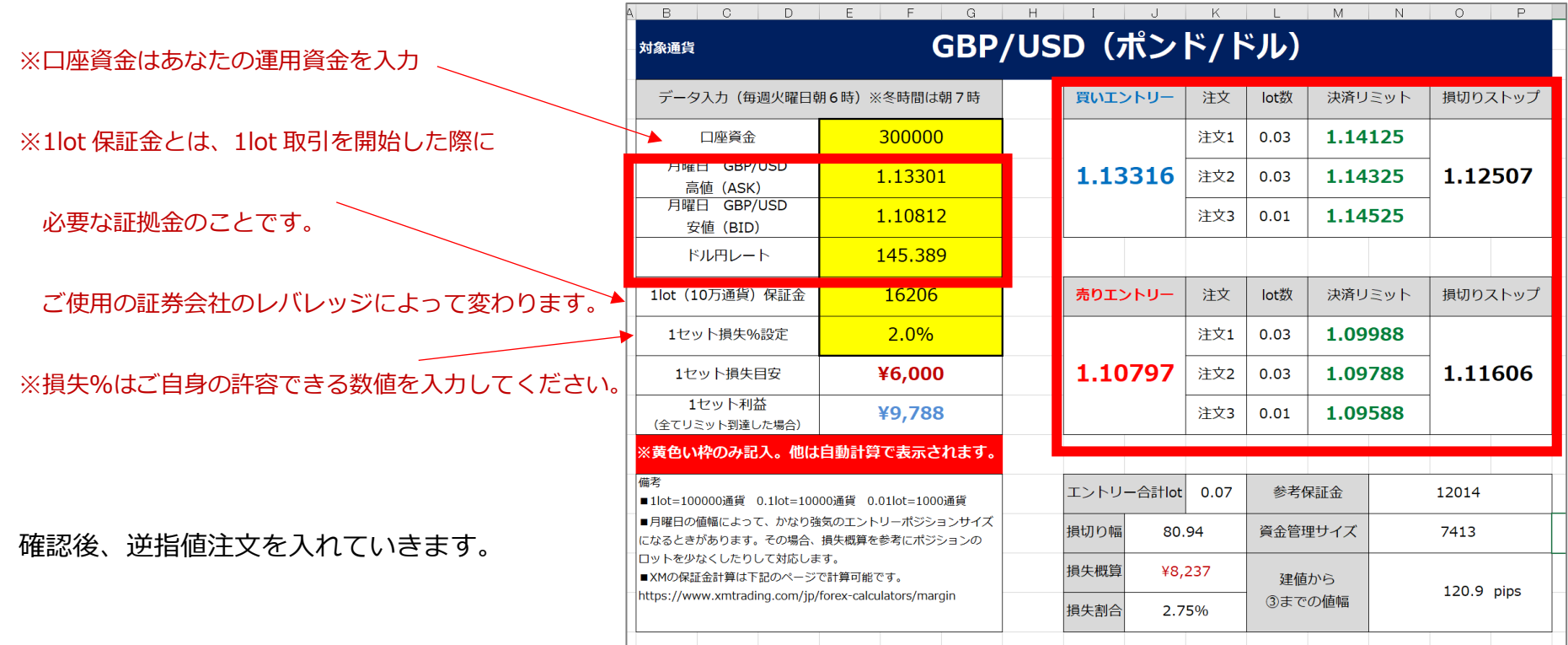

逆指値注文とはレートが現在値よりも上がってきたときに買う、

またはレートが現在値よりも下がってきたときに売る注文のことです。

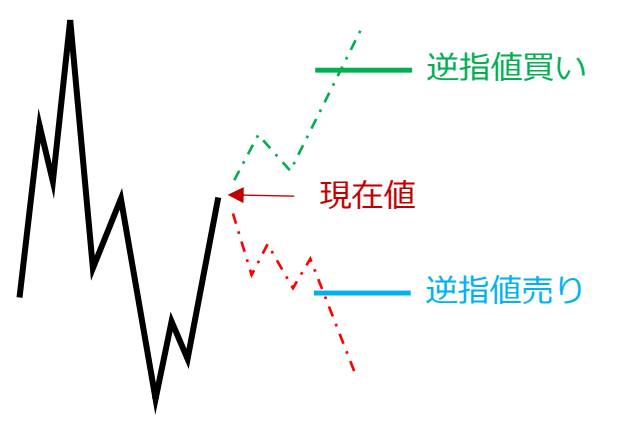

**「分析不要システムトレード手法」**では、

逆指値注文の **IFO 注文**をします。

**IFO 注文**とは、新規注文と同時に、その新規注文が成立した際に初めて有効になる 2 種類の決済注文

(利益確定のための「指値注文」と損失限定のための「ストップ注文」)を

全てワンセットで出すことができる注文方法です。

まずは右の例で買い注文から確認してみましょう。

それぞれ決済ポイントと

ロット数が異なる3つの **IFO 注文**を出します。

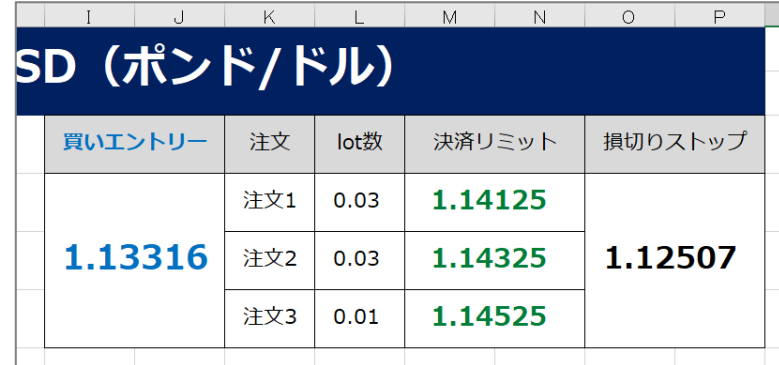

**① 1.13316 で逆指値買い、1.14125 で決済、1.12507 で損切り(0.03 ロット)**

**② 1.13316 で逆指値買い、1.14325 で決済、1.12507 で損切り(0.03 ロット)** ③ 1.14125 利益確定決済

**③ 1.13316 で逆指値買い、1.14525 で決済、1.12507 で損切り(0.01 ロット)**

------ - 2 1.14325 利益確定決済

① 1.14525 利益確定決済

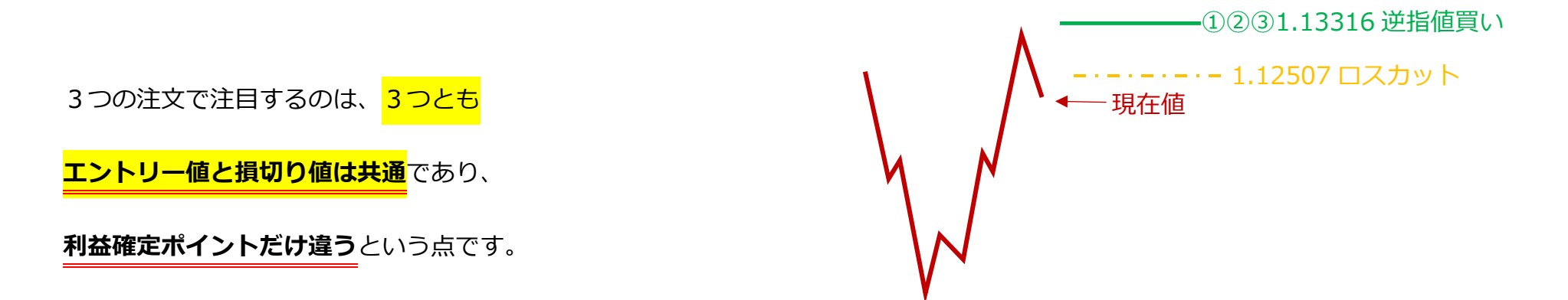

次に右の例で売り注文を確認してみましょう。

それぞれ決済ポイントと

ロット数が異なる3つの逆指値注文を出します。

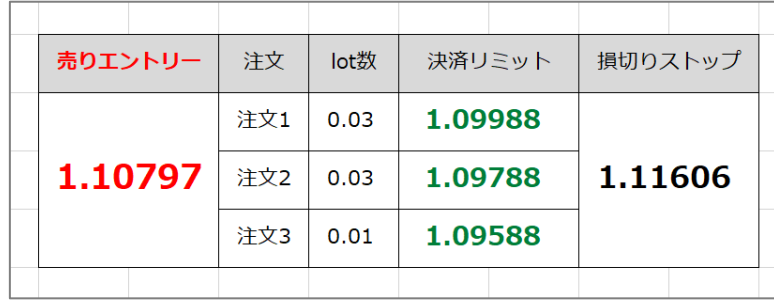

**① 1.10797 で逆指値売り、1.09988 で決済、1.11606 で損切り(0.03 ロット)**

**② 1.10797 で逆指値売り、1.09788 で決済、1.11606 で損切り(0.03 ロット)**

**③ 1.10797 で逆指値売り、1.09588 で決済、1.11606 で損切り(0.01 ロット)**

先程の買いの逆指値注文だけではなく、

売りの逆指値注文も入れてください。

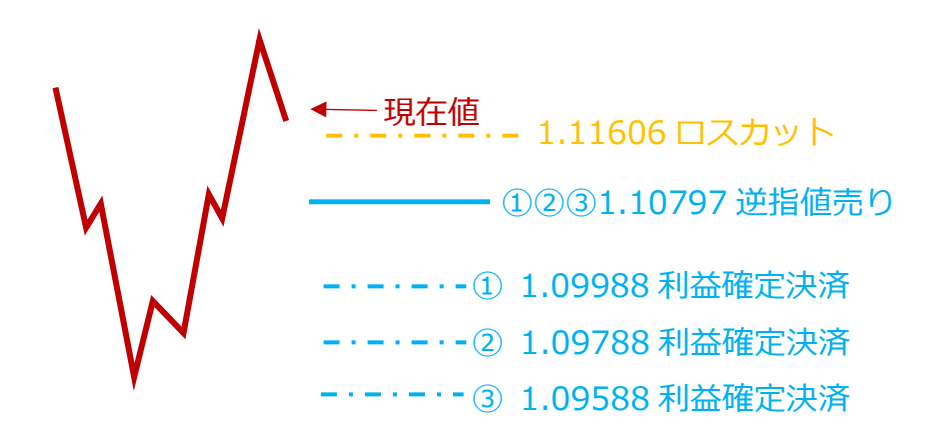

- 14 -

買いの逆指値注文と、売りの逆指値注文をすべて入れ終わると

右図のような注文状態になり、注文一覧には、買い3つ売り3つの注文が入ります。

現在値から上の値段で買い注文が入っており、

現在値から下の値段で売り注文が入っている状態です。

どちらかに大きく値が動けば、

大きな利益となります。

①②③1.13316 逆指値買い ④ 1.14525 利益確定決済 ⑤ 1.14325 利益確定決済 ⑥ 1.14125 利益確定決済 ・- - 1.12507 ロスカット ①②③1.10797 逆指値売り ② 1.09988 利益確定決済 ④ 1.09588 利益確定決済 ② 1.09788 利益確定決済 1.11606 ロスカット

仮に、注文が入った後に値が逆行したとしても

ロスカットの注文も同時に入れているので、損失は限定されているわけですね。

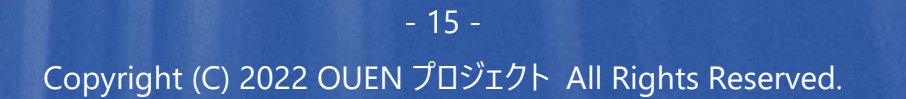

## <span id="page-16-0"></span>**■エントリー後ルール■**

 $\sqrt{2}$ 

- 16 - Copyright (C) 2022 OUEN プロジェクト All Rights Reserved.

## <span id="page-17-0"></span>**【エントリー後のルール】**

注文をセットした後に相場がどちらかに動くと注文が約定します。

もし、<mark>買い</mark>の3つのポジションが成立したとしたら、<mark>売り</mark>の注文は一旦キャンセルしてください。

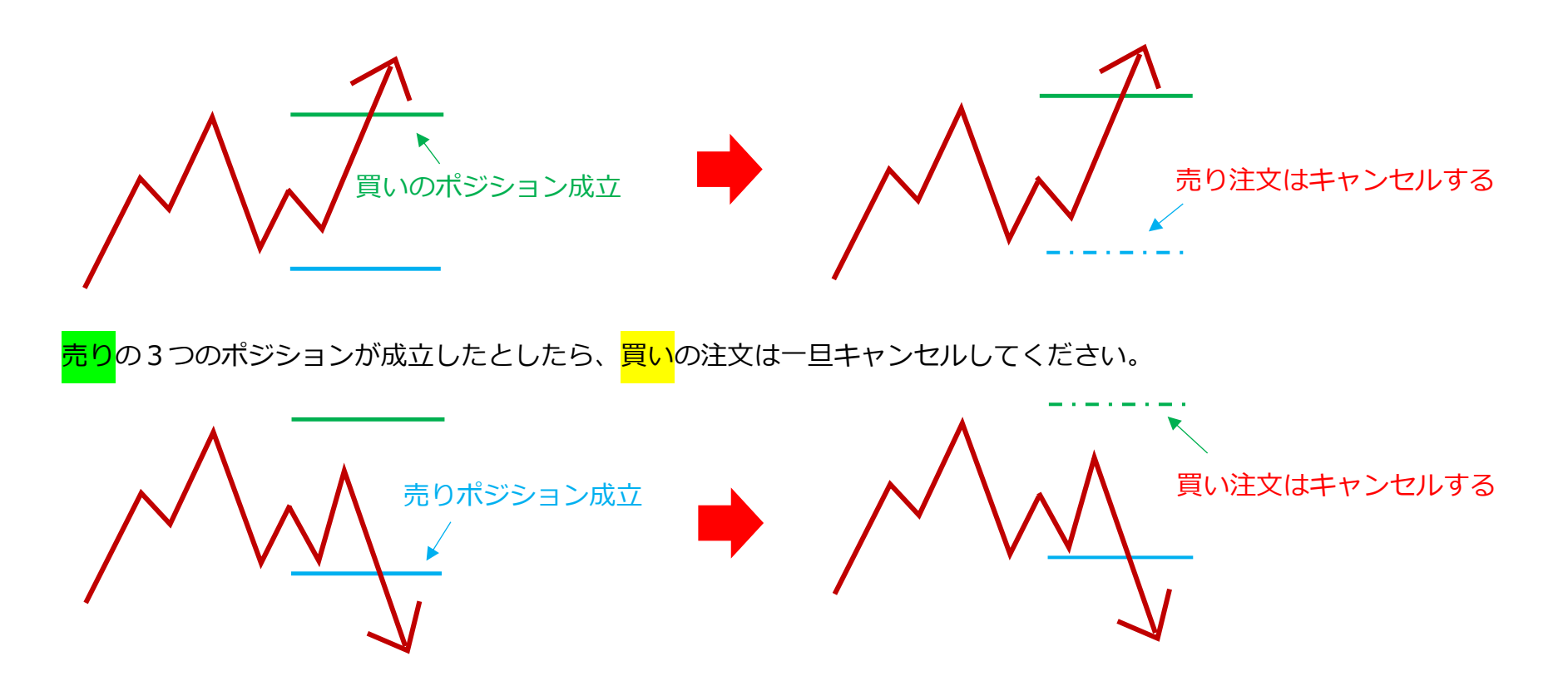

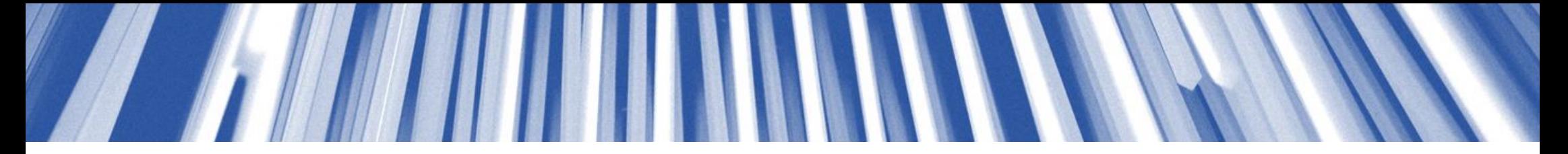

これは、<mark>万が一相場が乱高下した際に無駄な損失を避けるため</mark>です。

そして、もし買い注文が成立した後、相場が動き、買いの1つ目のポジションが決済(利益)したら、

2つのポジションがまだ残っている状態になります。

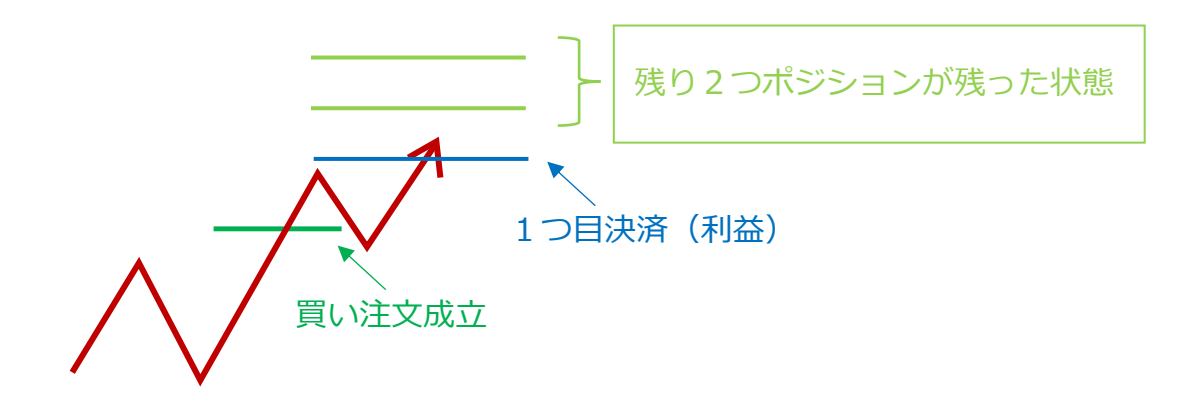

この時は、まだポジションが決済(利益・損益)するまで放置します。

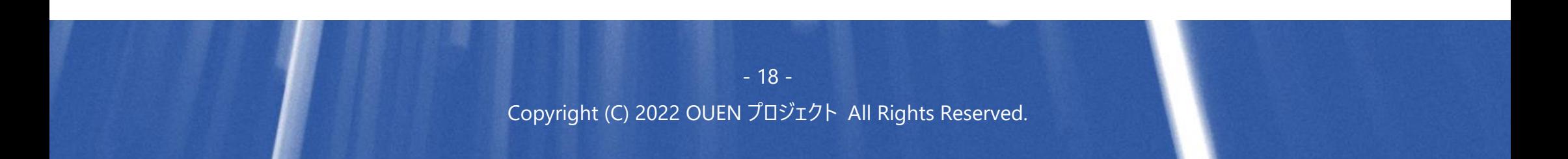

もしそのまま上昇し、2つ目のポジションが決済(利益)したら、

最後の3つ目のポジションの損切りラインを建値に変更します。(エントリーと同じポイント)

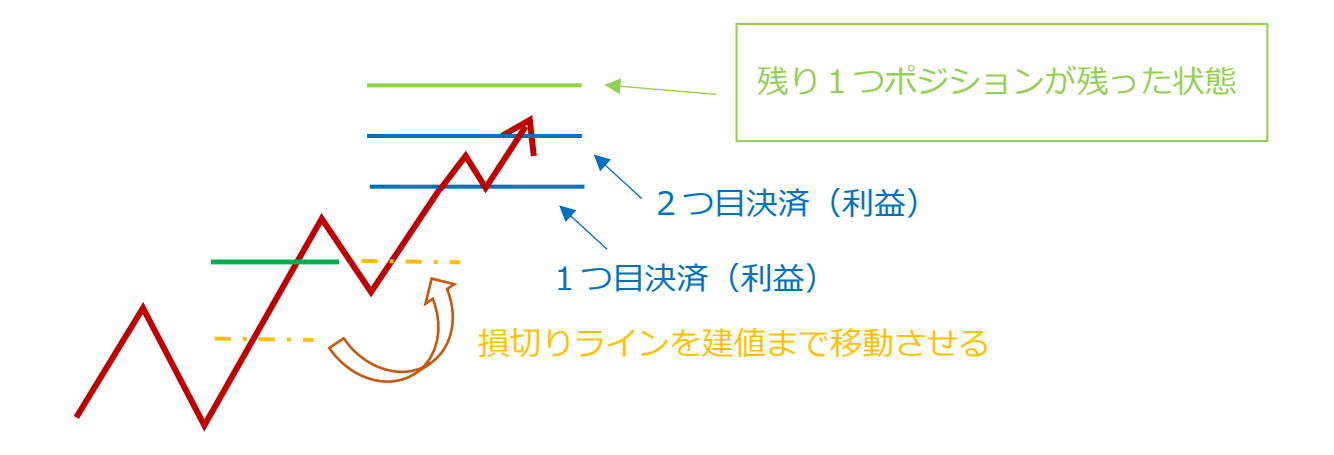

変更することで3つ目のポジションが損失になることはなく、

1つ目と2つ目の利益を守る形になり、リスクをなくすことができます。

仮に右図のように相場が上昇していった場合に

3つのポジションがすべて利益確定されると

大きな利益となります。

**①②③すべて利益確定!**

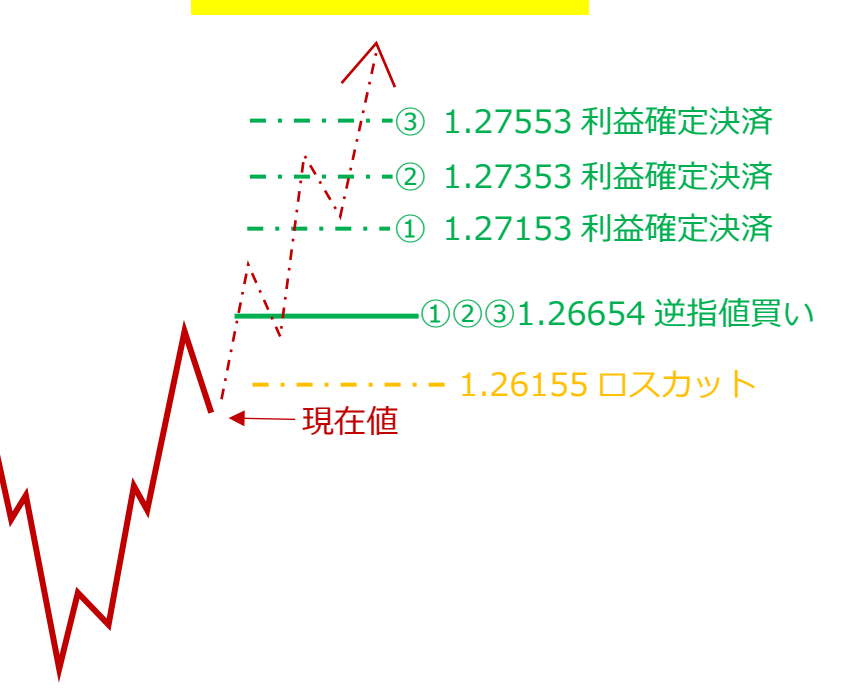

- 20 - Copyright (C) 2022 OUEN プロジェクト All Rights Reserved. もちろん都合よく上昇のみではなく、

右図のように利益確定まで届かず、

ロスカットとなることも十分ありえます。

ですが損失は予めパーセンテージを決めているので

一撃で大きな損失にはならないようになっています。

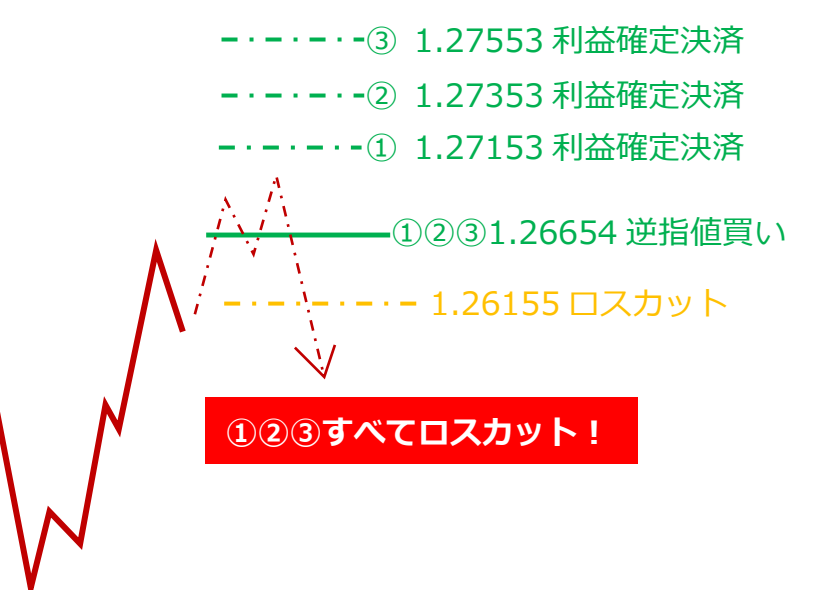

売りの場合でも同じです。

仮に右図のように相場が下降していった場合に

3つのポジションがすべて利益確定されると

大きな利益となります。

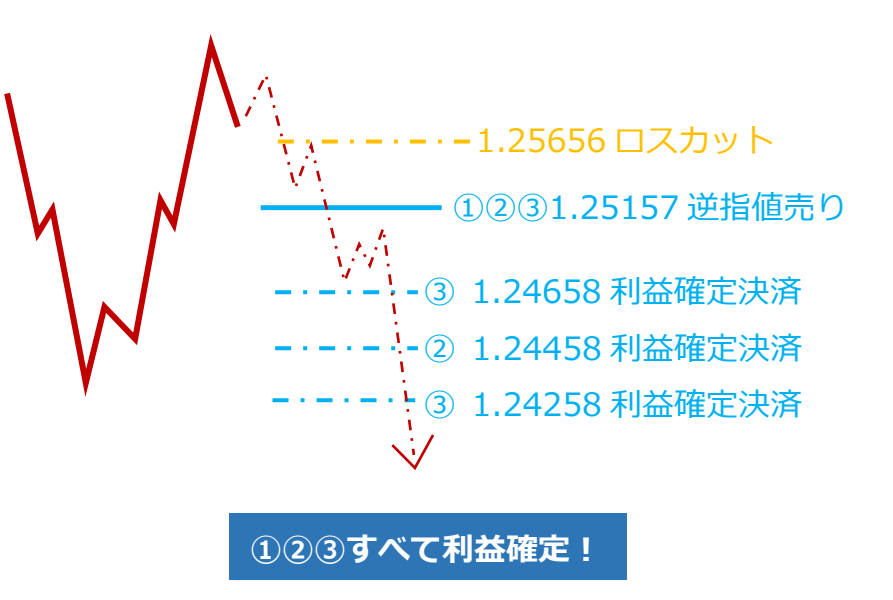

もちろん都合よく下降のみではなく、

右図のように利益確定まで届かず、

ロスカットとなることも十分ありえます。

#### **①②③すべてロスカット!**

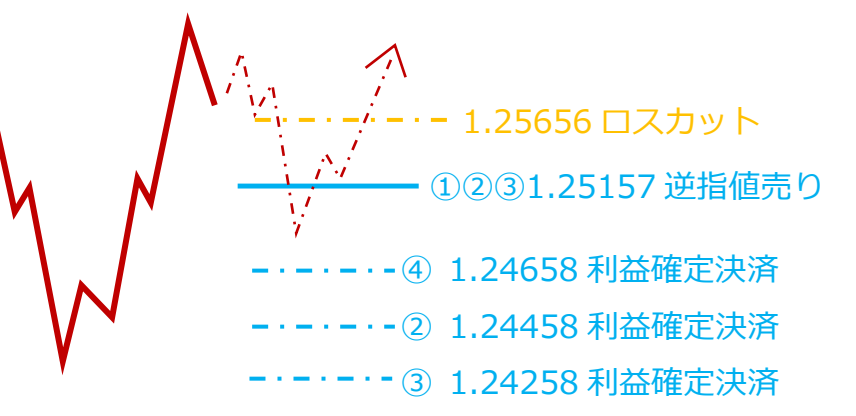

## <span id="page-24-0"></span>**【週を越さないようにポジション管理する】**

また、相場があまり動かず、ポジションが残った状態で金曜日をむかえた場合の注意点です。

#### **この手法の場合、週はまたぎません。**

金曜(土曜の深夜) の間に必ず決済や注文取消しを行いましょう。

これは、毎週きまった時間に行ってください。

帰宅中の電車、夜寝る前、夜1時など、それぞれの生活の中で一番忘れないところで行うようにして下さい。

**ポジションがプラスであろうとマイナスであろうと迷うことなく決済**してください。

火曜日の朝に仕込み、レートが動いたら自動でエントリー、レートがさらに動けば利益確定、もし金曜までポジションが

残っていた場合はそのポジションを金曜日のうちに決済、これがこのロジックの1週間となります。

## <span id="page-25-0"></span>■資金管理の重要性■

- 25 - Copyright (C) 2022 OUEN プロジェクト All Rights Reserved.

## <span id="page-26-0"></span>**【徹底した資金管理】**

**「分析不要システムトレード手法」**はエクセル表にロット数も記載されています。

記載されている資金・ロット数で取引を行い、

もし3ポジションすべて損失になった場合は約 2%程の損失に限定されています。(変更可能です)

**100,000 円なら 2,000 円の損失**

**500,000 円なら 10,000 円の損失**

**1,000,000 円なら 20,000 円の損失**

という認識をしてください。(多少増減はあります)

利益は損失よりも大きくなるように、大体 3%~5%の利益額になるように設定されています。

1週間で1回の取引となるので、最大でも損失は 2%、

利益は 3~5%と、割とゆったりとしたトレードスタイルになります。

例えば、1か月ですべて勝ち越した場合には、資金は約 12~20%前後増える計算です。

例えば、1か月ですべて負け越した場合には、資金は約 8%前後減る計算です。

損失よりも利益の方が大きくなる設定なので

仮に、勝率が50%だとしても利益は積みあげることができるのです。

- 27 - Copyright (C) 2022 OUEN プロジェクト All Rights Reserved.

## <span id="page-28-0"></span>**【ロットを上げすぎないように注意】**

相場環境がロジックに合致する場合は、<mark>連勝</mark>することもあります。

逆に相場環境がロジックに合わない場合は<mark>連敗</mark>することもあります。

仮にロットをあげて、1回の取引で10%のリスクを取ったとすると、

5回負けただけで資金の半分を失うことになります。

ロットのあげすぎは大きな損失となる可能性がありますので

くれぐれも、適切なロット数での運用を心がけるようにしてください。

## <span id="page-29-0"></span>■取引回数を増やす方法■

Copyright (C) 2022 OUEN プロジェクト All Rights Reserved.

## <span id="page-30-0"></span>**【取引回数を増やす】**

これまで解説してきた通常ルールでは、**勝っても負けても取引は週に1回**になります。

ですが、これまでのリアル検証で取引回数を増やす方法を見つけました。

ただ、ご注意いただきたいのは、取引回数が増えるからといって、

単純に利益が増えるかといえばそうではないということです。

利益が増える場合もありますし、逆に連敗することで資金が減る場合もありますので、

**「参考程度」**という形でお伝えできればと思います。

では、取引回数を増やす方法を解説しましょう。

エントリーまでの流れは通常と同じですが、

利益決済をしたあと、もしくは損切りしたあとに**再度注文を入れなおす**、

という方法によって取引回数を増やします。

具体的にどのようにするのか、<mark>利益決済された場合</mark>と、

損切りした場合の2パターンで解説します。

- 31 - Copyright (C) 2022 OUEN プロジェクト All Rights Reserved.

#### **◆利益決済後に追加で取引**

利益が全て確定した場合は、エントリーポイントからはかなり離れた位置にレートが来ているはずです。

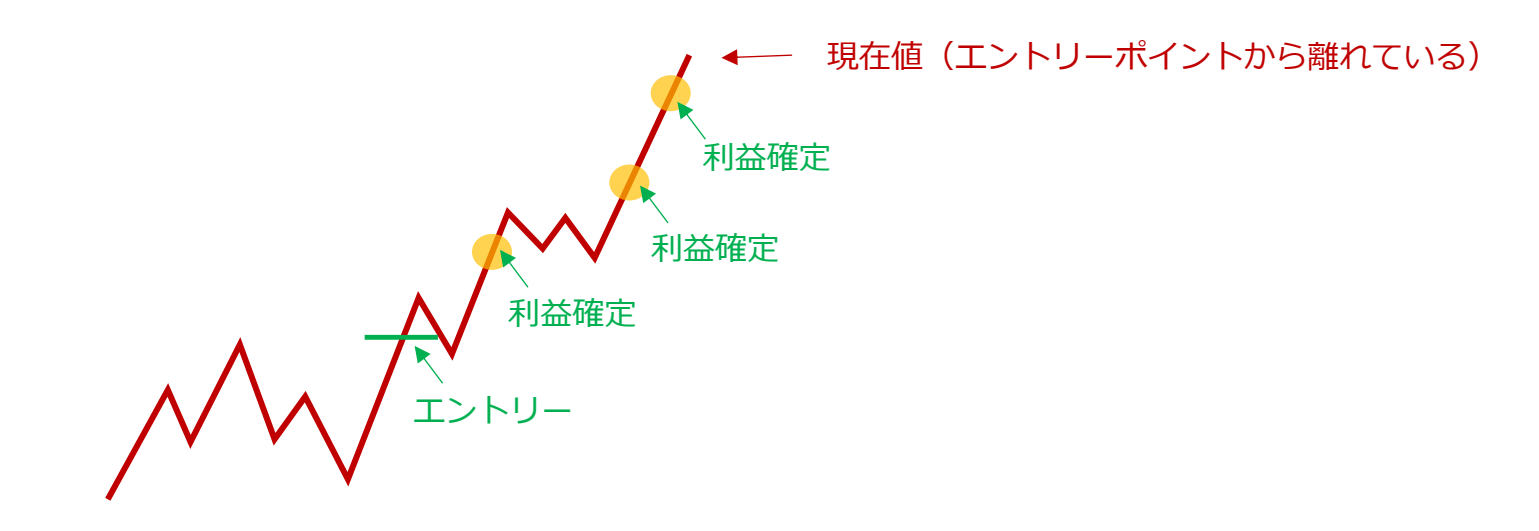

こういった場合には**「指値」注文**をいれます。

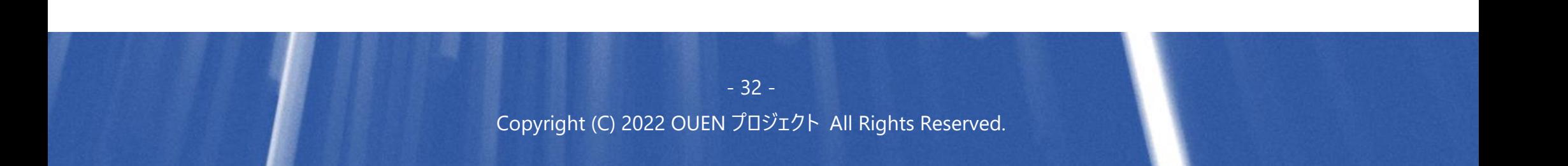

**指値注文**とは、現在のレートよりも高くなった時に売りエントリー、

または現在のレートよりも低くなった時に買いエントリーする注文方法です。

なので、**エントリーポイントまでレートが戻ってきた際に注文が入る**ように指値注文をします。

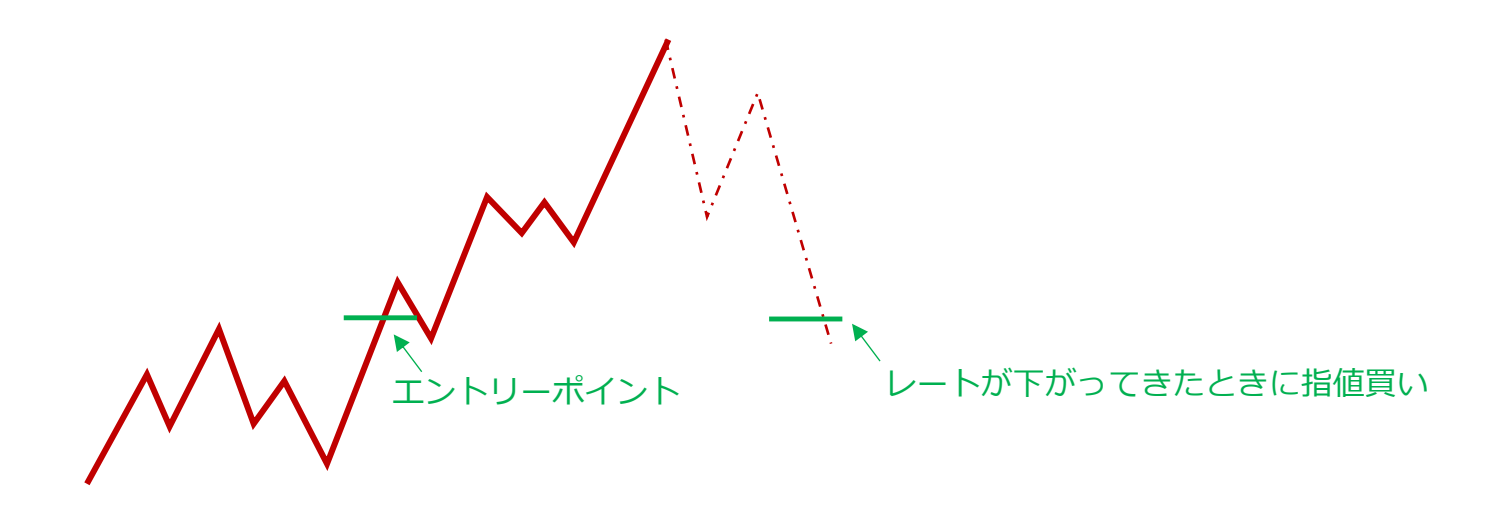

GBPUSD は比較的値動きの激しい通貨なので、すべてのエントリーを利益確定後、

再度エントリーポイントまでレートが戻ることもめずらしくはありません。

指値で注文を出す際にも、初めにエントリーした時と同じ損切りポイント、

同じ利益確定ポイントの注文を出しておきましょう。

また、指値注文を出す際には、3つのエントリーの内、最低2つのポジションが利益決済した後に

出していくようにしましょう。

要するに、3つのエントリーの内、1つ目のみ利益確定したポイントでは

まだ指値注文は出さないということです。

- 34 - Copyright (C) 2022 OUEN プロジェクト All Rights Reserved.

#### ◆損切り (ストップロス) 後に追加で取引

エントリーをしたものの、レートが伸びず損切りになったとします。

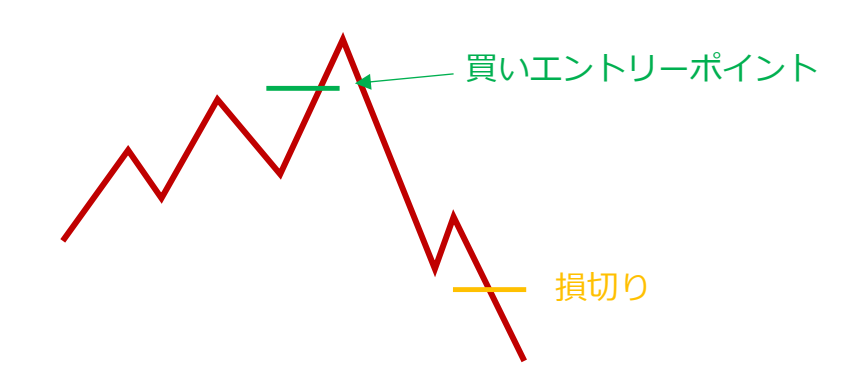

その際には、買いエントリーポイントからある程度離れたところにレートがきています。

なので、再度レートが上がってきたときに注文が入るように**逆指値注文**を出しておきます。

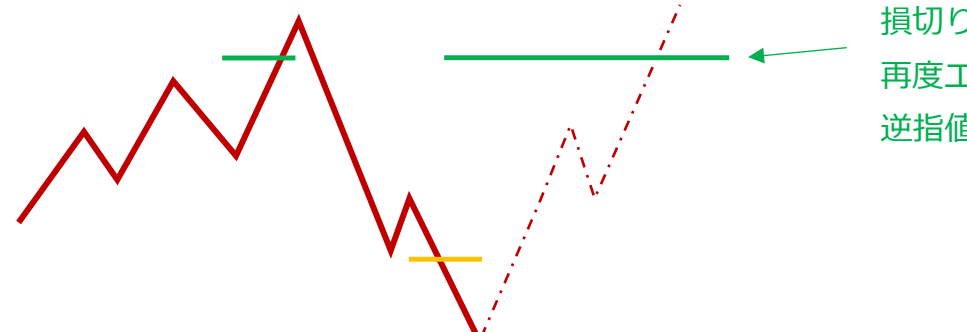

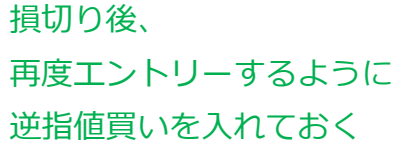

- 35 - Copyright (C) 2022 OUEN プロジェクト All Rights Reserved. 再度逆指値注文を出す際にも、初めにエントリーした時と同じ損切りポイント、

同じ利益確定ポイントの注文を出しておきましょう。

何度も言いますが、注文を繰り返したことで、損切りを繰り返すこともありますし、

その逆ももちろんあります。

結果は様々です。

ですので、ご自分のスタイルに合わせて臨機応変に取引をしてください。

取引回数を増やした場合であっても基本ルールは忘れてはいけません。

損切りしたり利益確定したり再注文したりで金曜日をむかえたら、

通常のルール通り、**週はまたぎません**ので

金曜(土曜の深夜) の間に必ず決済と注文取消しを行ってください。

- 37 - Copyright (C) 2022 OUEN プロジェクト All Rights Reserved.

## <span id="page-38-0"></span>**まとめ**

以上、**「分析不要システムトレード手法」**の解説になります。

トレンドがでれば一気に利益を確定する事も多く、

逆に損切りになったとしても金額を指定しているので

大きな痛手にはなりにくい手法です。

短期では連敗もありえるのですが、長期で続けていくとこのロジックの有効性が力を発揮し

地齋のところ<mark>年利で 150%</mark>を達成できています。

つまり、100 万円で始めていたら、250 万円まで増えているということです。

ただし、世の中に絶対はないので、投資は自己責任でお願いします。

何度も言いますがこの手法も損切りが連続することは相場状況によってありえます。

資金管理には十分気を配ってください。

投資ですので、100%勝てる手法ということではありません。

結果は一喜一憂することなく、月ごとあるいは年間で見ていきましょう。

自分で行うシステムトレードですので、

感情に流されず、日々淡々と行って利益を獲得していってくださいね!

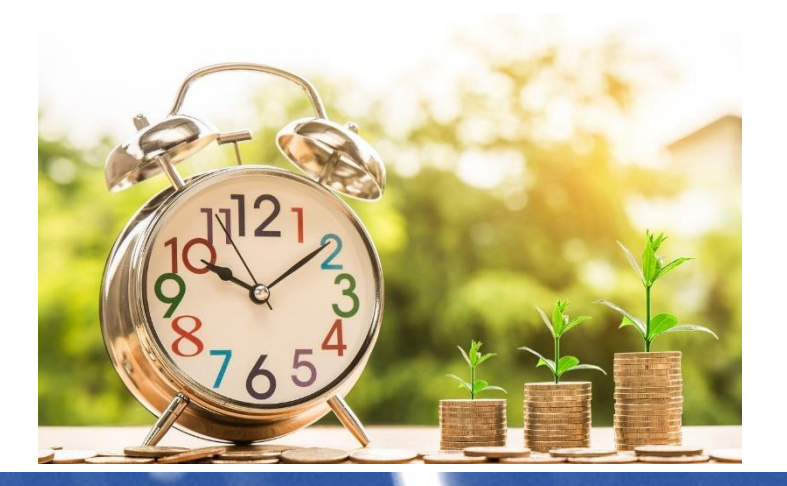

- 39 - Copyright (C) 2022 OUEN プロジェクト All Rights Reserved.